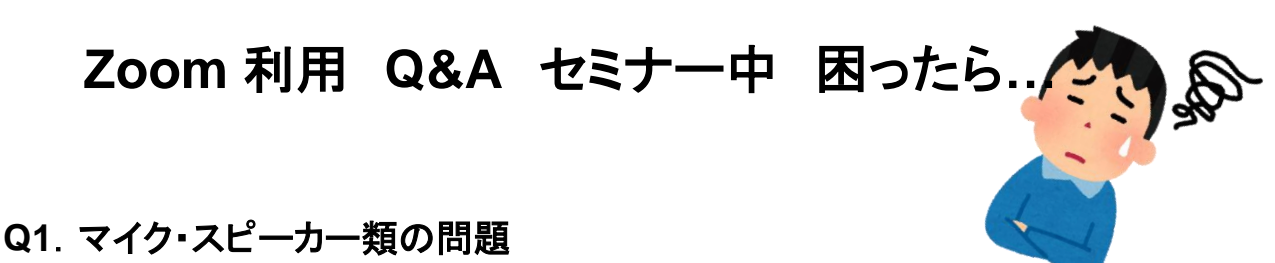

- Q1-1.他の参加者の音がうるさくて、講演の音が聞こえにくい
- Q1-2.ハウリングしてしまう
- Q1-3.パソコンのスピーカーの性能が悪く、音が聞こえづらいです
- Q1-4. 自分の声が相手に聞こえない

# **Q2**.ネット回線に関する問題

- Q2-1. 映像がカクカクしてしまう、声がとぎれとぎれになってしまう
- Q2-2.音声や映像が遅れてしまう
- Q2-3.Wi-Fi が弱くて音声が途切れてしまった
- Q2-4.ホストの回線(配信側)が途切れしまった
- Q2-5. 自分の回線が切れてしまった
- Q2-6.ブレイクアウトルームした時に回線が落ちてしまった

# **Q3**.映像(画面)全般に関する問題

- Q3-1. バーチャル背景の設定のグリーンスクリーンのチェックを外せない
- Q3-2.話している人が全面的に出て、発表内容が見えません
- Q3-3. 顔が暗く映ってしまう
- Q3-4.画面共有で動画を流すときに音が流れない
- Q3-5. グリーンバックで自分以外が消えてしまう

# **Q4**.その他の問題

- Q4-1.誰が先生で誰が学生か、誰が何年生かわからない
- Q4-2. 先生に質問したいがタイミングがわからない(気がつかせたい)
- Q4-3. 途中から参加したとき、それまでのチャットは見れますか?
- Q4-4.ブレークアウトセッションで、ホワイトボード機能を使ってみんなの
- 意見まとめたのですが、ブレークアウトセッション終了後も見れますか?
	- Q4-5. 端末が熱を持ち出して電源が落ちてしまいました
	- Q4-6. 遅刻等の途中参加で、はじめの注意事項がわからない
	- Q4-7. ブレークアウトルームに参加できない

# **Q1.**マイク・スピーカー類の問題

### **Q1-1**.他の参加者の音がうるさくて、講演の音が聞こえにくい

**A.** 自分が話す時以外はミュートにしてください。ホストから強制ミュート管 理する場合もあります

# **1-2**.ハウリングしてしまう

**A.** マイクがスピーカーの音を拾わないようにしてみてください。 (イヤホンやヘッドホンなどを利用すると軽減できます)

### **1-3**.パソコンのスピーカーの性能が悪く、音が聞こえづらいです

**A.** 外付けのデバイスを試してください。 (外部スピーカーやイヤホンなどをご利用ください)

### **1-4.** 自分の声が相手に聞こえない

**A.** マイクがミュートになっていないか確認してください。 また、外付けのデバイスをつけている場合、ミュートを外していても 音が入らなくなることがございますので、一時的に外付けデバイスを 外してみてください。 iOS,Android,iPad 等をお使いの方は、設定→Zoom→マイク、で マイクが On になっているかご確認ください。 電波が悪くなると自分の声が聞こえにくくなることがございます。 なるべく通信環境のよい状態を保ってください。

#### **2**.ネット回線に関する問題

#### **2-1**.映像がカクカクしてしまう、声がとぎれとぎれになってしまう

**A.**回線が混んでいる可能性があるので、通信負担を減らしてみてください。 自分のカメラのみを OFF にすると大幅に通信負担を減らすことができます。

#### **2-2**.音声や映像が遅れてしまいます

**A.**ネット回線が込み合って通信速度が低下している可能性が高いです。 以下の方法で通信負荷の軽減や安定化を試みてください。 ①Zoom 以外のアプリを閉じて下さい。 (少しでも PC などの負担を減らしてください) ②有線 LAN に変えてみてください。

(有線環境での利用を推奨しています。) ③Wi-Fi の方は Hz を切り替えてみてください。 (2.4GHz で接続されている方は 5GHz に切り替えると室内家電製品の 影響が軽減して通信速度が回復する可能性があります。) ④端末を再起動してみてください。

# **2-3**.**Wi-Fi** が弱くて音声が途切れてしまいます

**A.**他の接続方法を試してみてください。 (回線を変更、スマホとのテザリングに切り替えるなど)。 ネット回線の問題がある場合は 2-2 の項目を参考ください。

## **2-4**.ホストの回線(配信側)が途切れしまいました

**A.**直ちにスタッフまで連絡ください([kakiseminar.smile@gmail.com](mailto:kakiseminar.smile@gmail.com) にメール)。 電話は窓口が限られているためしないでください。スタッフが対応します。

# **2-5.**自分の回線が切れてしまった

**A.**直ちに回線を確認し、再接続してからミーティングに参加しなお してください。

### **2-6**.ブレイクアウトルームした時に回線が落ちてしまった

**A.**ネット接続をご確認し、再接続してからもう一度Zoom ミーティングに参加 しなおしてみてください。ブレークアウトセッションに自動で復帰できることがあ ります。ブレークアウトルームに参加できない場合は、ホストにチャットしてくだ さい。

#### **3**.映像(画面)全般に関する問題

#### **3-1**.バーチャル背景の設定のグリーンスクリーンのチェックを外せない

**A.**マニュアルの該当項目を参照ください。 パソコンや iOS のバージョンによってはできない場合もございます。

#### **3-2**.話している人が全面的に出て、発表内容が見えません

**A.**画面表示を切り替える、または移動することができます。

・**PC** の場合**:**

右上の四角いマークから「スピーカービュー」で画面を切り替え

・スマホの場合**:**

固定していないか確認のうえ、左にスワイプで分割されていない画面へ移動

# **3-3**.顔が暗くうつってしまう

**A.**カメラや照明の位置で調整することができます 顔-/カメラ/->ライト といった配置で、顔に光を当てると良くなります。デスクランプのような間 接照明がお勧めです。

## **3-4**.画面共有で動画を流すときに音が流れない

**A.**画面共有する際、音声共有のチェックが入っているかを確認してください。

**3-5**.グリーンバックで自分以外が消えてしまう **A.**仮想背景を一時的に解除して下さい。

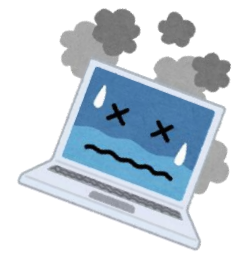

## **4**.その他の問題

**4-1**.誰が先生で誰が学生か、誰が何年生かわからない **A.**表示名に明記してもらうか、カメラの画角に名札をおいてください。

**4-2**.先生に質問したいがタイミングがわからない(気がつかせたい)

**A.**「手を挙げる」を押してください。 ホスト、共同ホストに通知が行きます。

# **4-3**.途中から参加したとき、それまでのチャットは見れますか?

**A.**残念ながら見ることはできません。ご了承ください。

# **4-4**.ブレークアウトセッションで、ホワイトボード機能を使ってみんなの 意見まとめたのですが、ブレークアウトセッション終了後も見れますか?

**A.**一度ホワイトボードを閉じてしまうと元に戻すことや再度閲覧すること はできません。定期的な保存もしくはスクリーンショットなどで、ホワイトボ ードを閉じる前に行ってください。

# **4-5**.端末が熱を持ち出して電源が落ちてしまいました

# **A.**冷却して再起動を試みてください。 ・**PC** の場合**:**排熱口を塞いでいないか確認してください。扇風機などで熱 を逃すようにしてください。ノート PC ならキーボード面を本などで浮かせ て風通しを良くすることも有効です。

・スマホの場合**:**暑くなり始めた段階で金属製の鍋などに接触させると放 熱が捗ります。

# **4-6**.遅刻等の途中参加で、はじめの注意事項がわからない

**A.**事前にメールでマニュアル配布をしているのでそちらを確認してください。

# **4-6**.ブレークアウトルームに参加できない

**A.** 登録したメールアドレスでサインインして参加しているか、確認してくださ い。ブレークアウトルームを事前割振りしているセッションや企画もござい ますので、なるべくサインインのご協力をお願いいたします。 それでも参加できない場合は、ブレークアウトセッションに割り振ってもら うようホストに直接お伝えください。

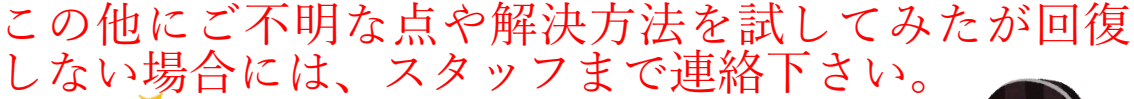

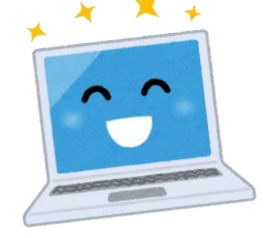

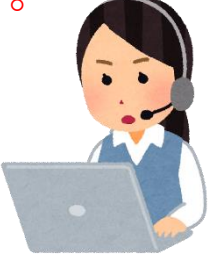